テープを取り除く

本機に貼られたテープを**すべて**取り除いてください。

テープを取り除いたあと、原稿台の保護シート(薄い紙)を取り除いてください。

箱から出すときや持ち運ぶときは、本機の下を持ってください。

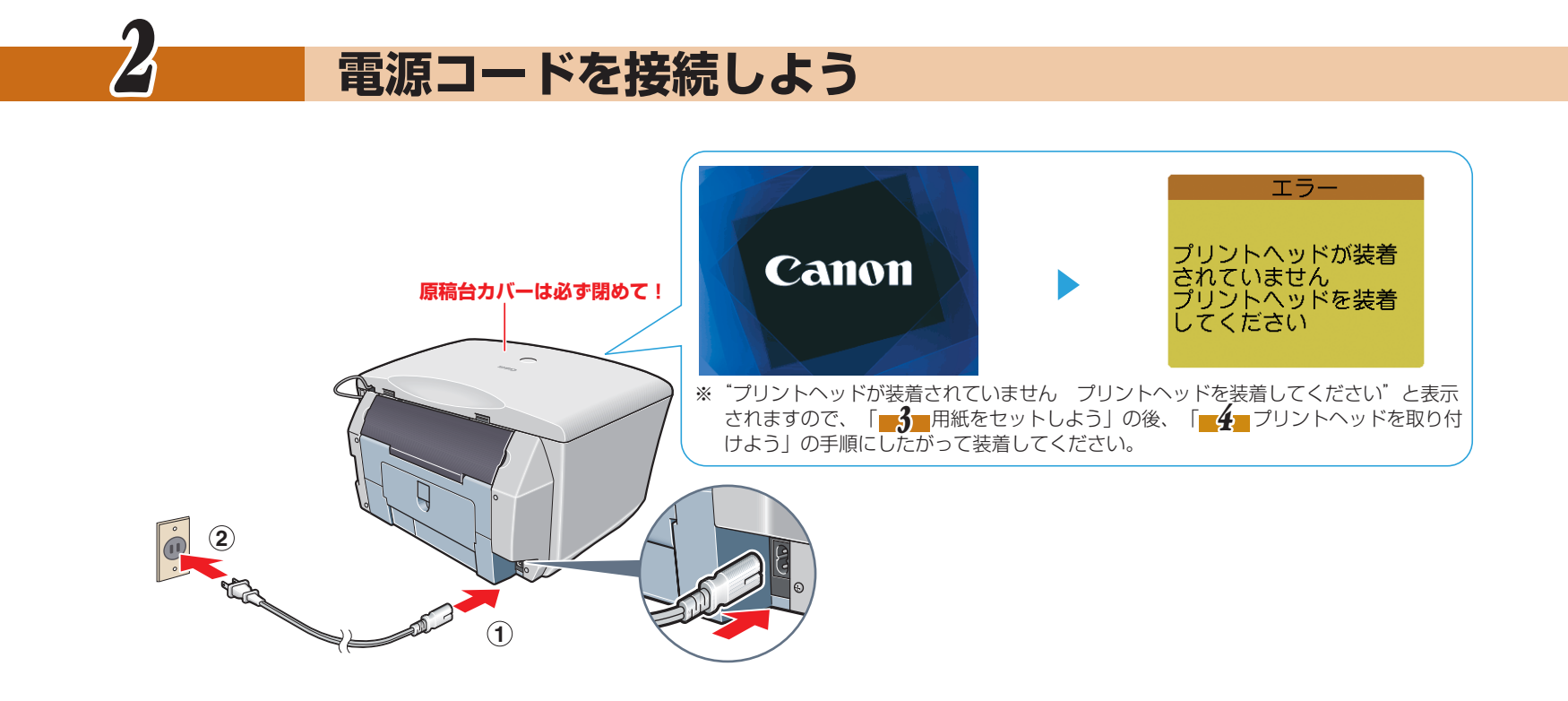

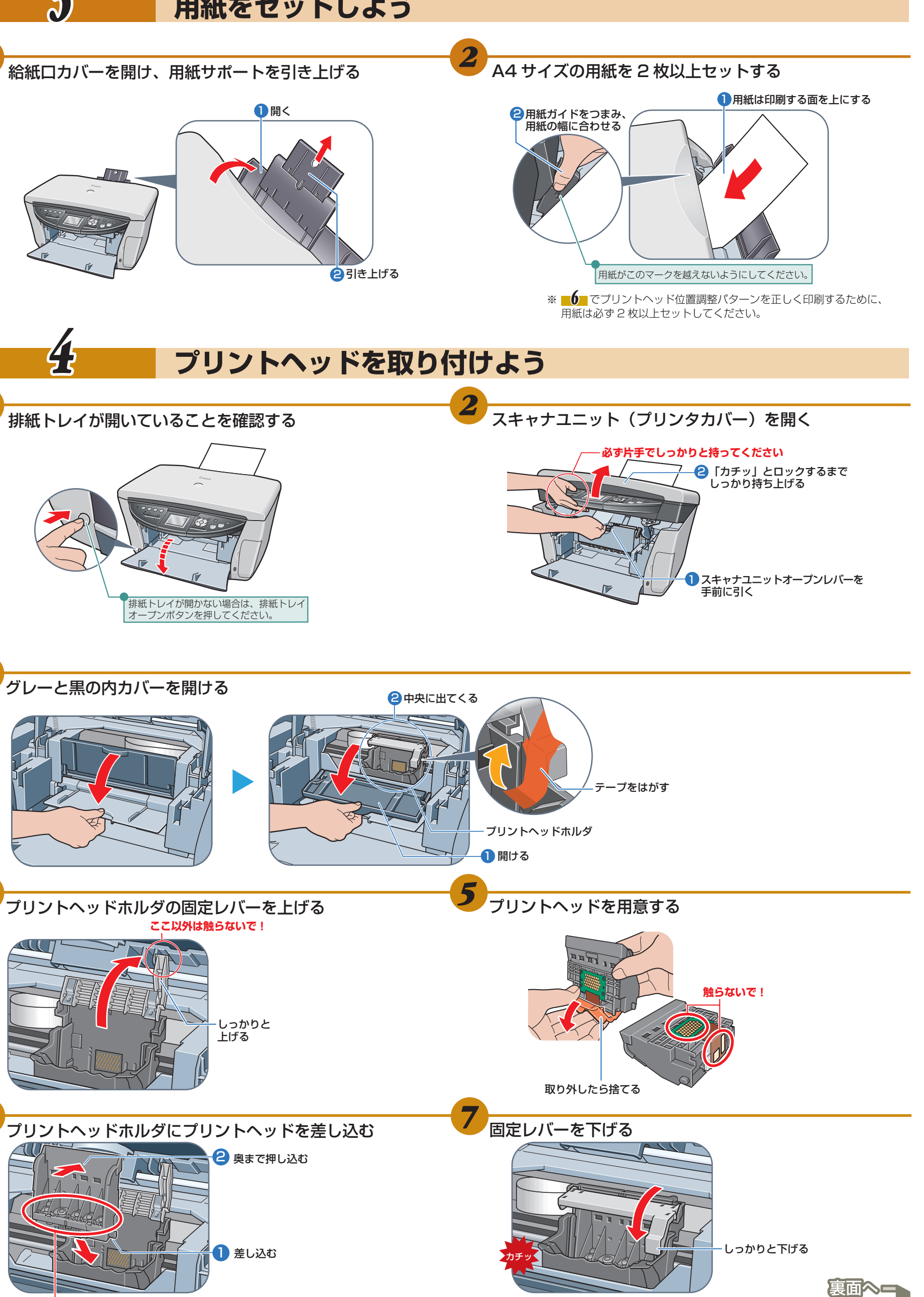

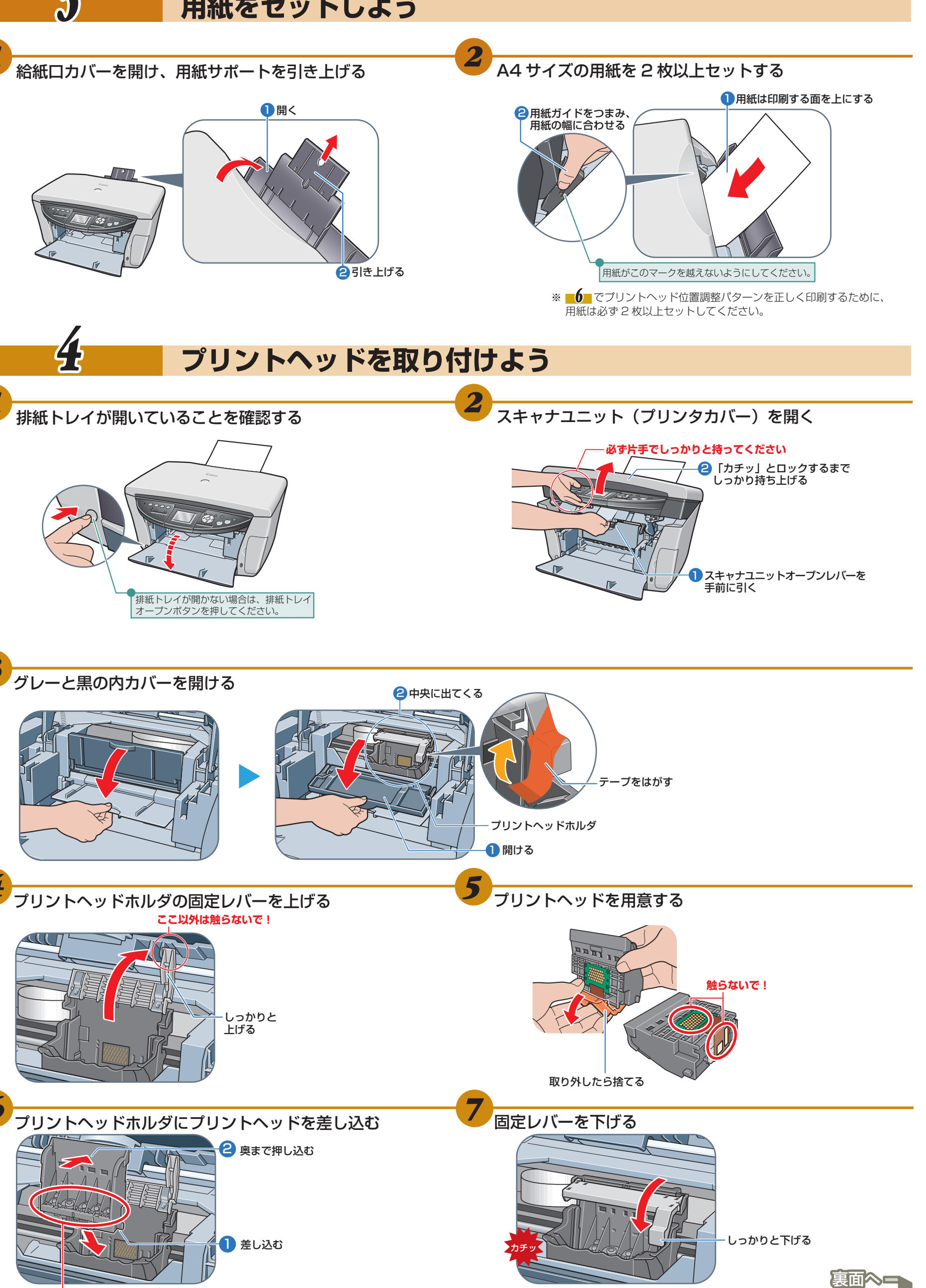

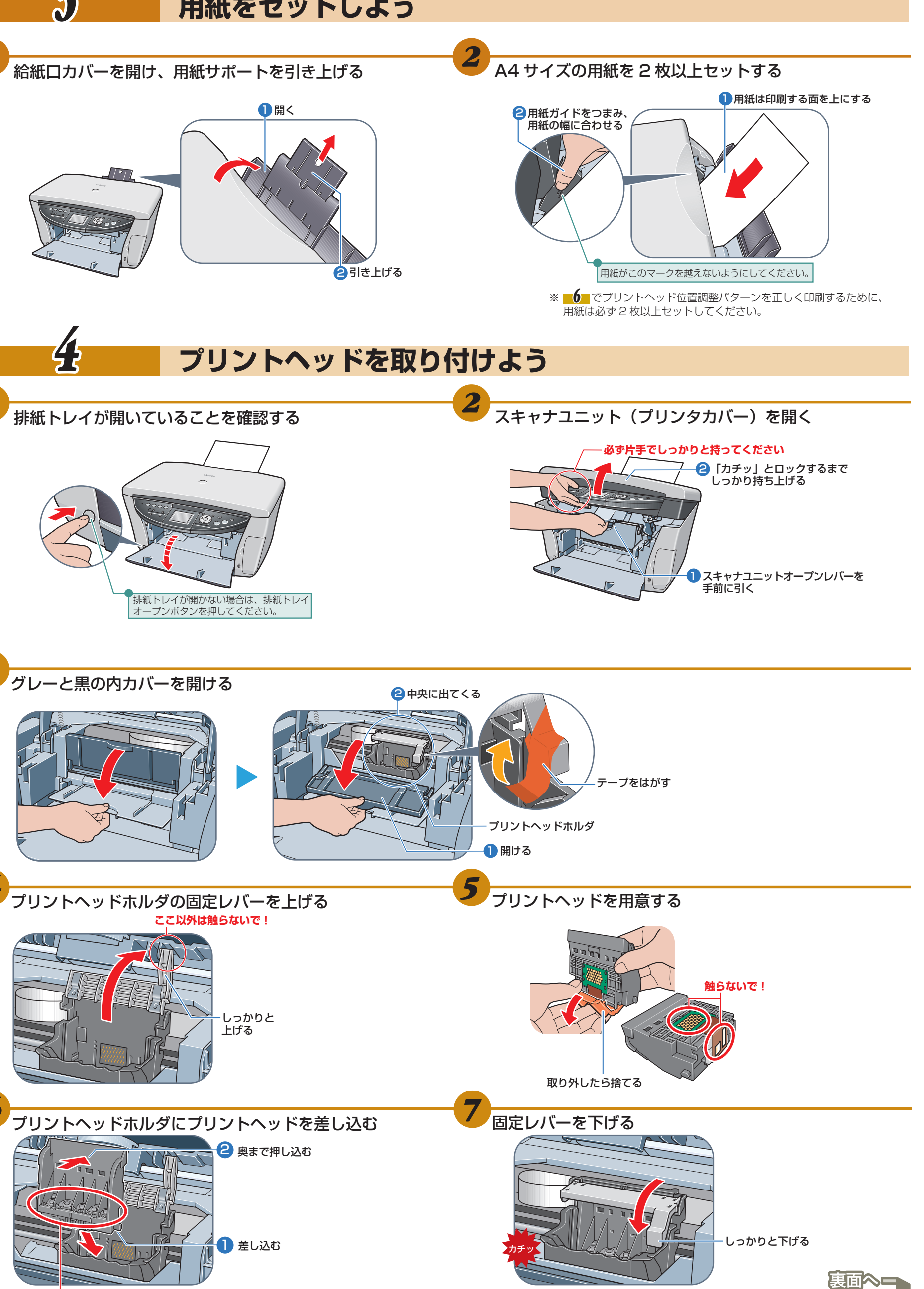

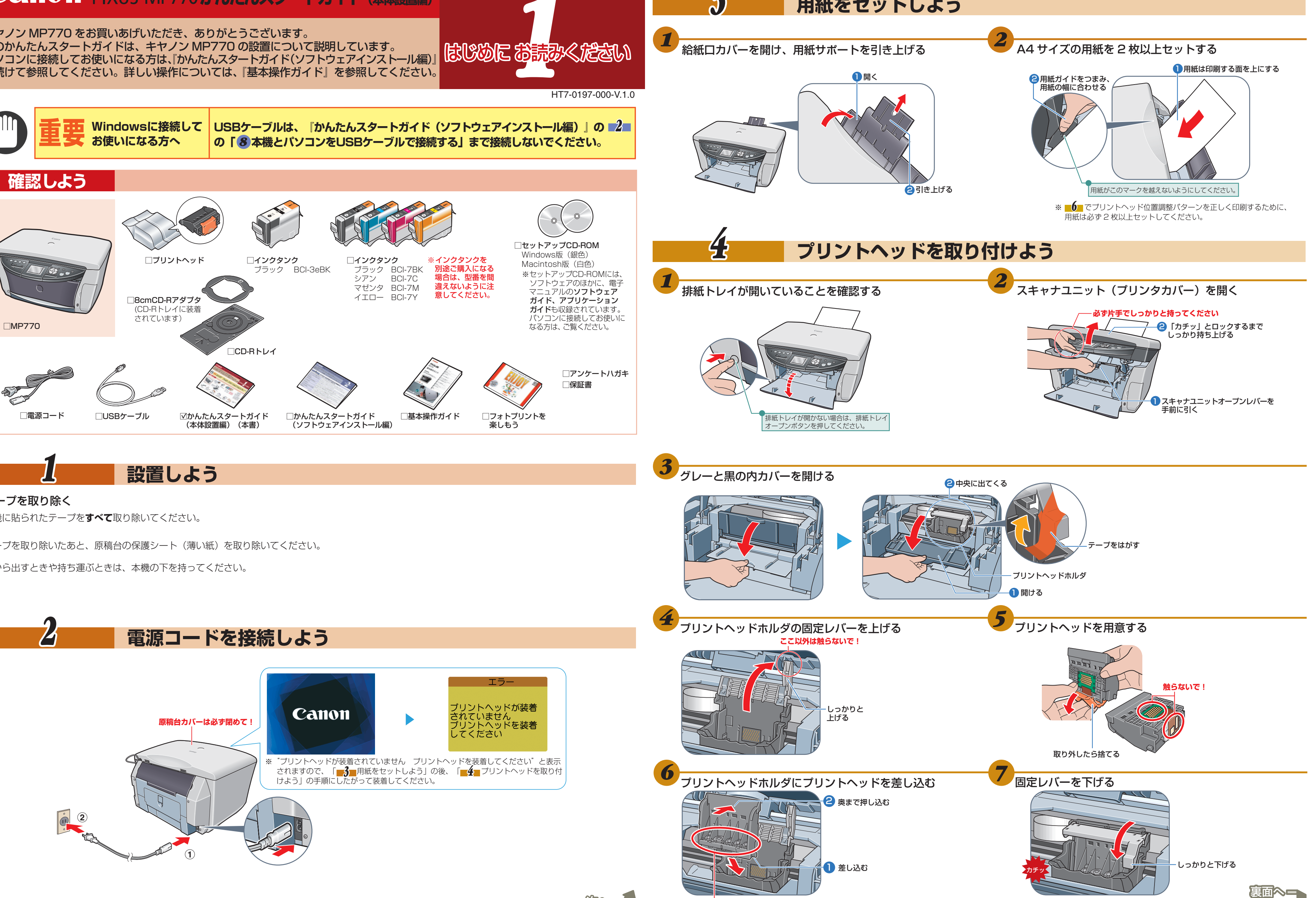

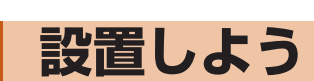

## **Canon PIXUS MP770かんたんスタートガイド(本体設置編)**

## キヤノン MP770 をお買いあげいただき、ありがとうございます。 このかんたんスタートガイドは、キヤノン MP770 の設置について説明しています。 パソコンに接続してお使いになる方は、『かんたんスタートガイド(ソフトウェアインストール編)』 を続けて参照してください。詳しい操作については、『基本操作ガイド』を参照してください。

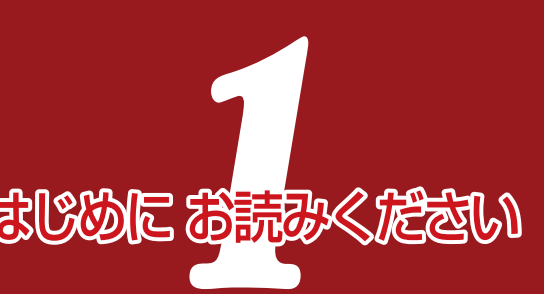

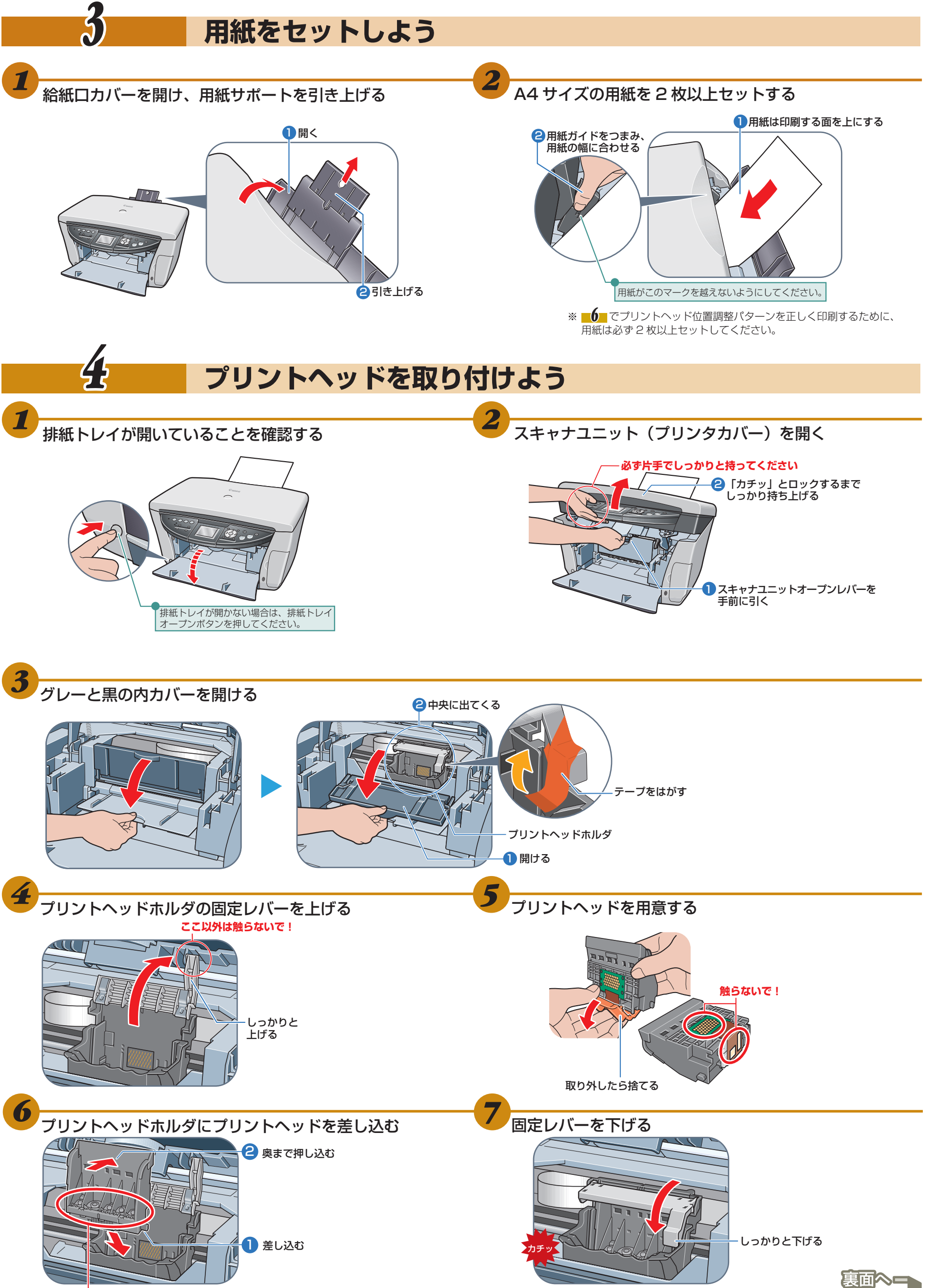

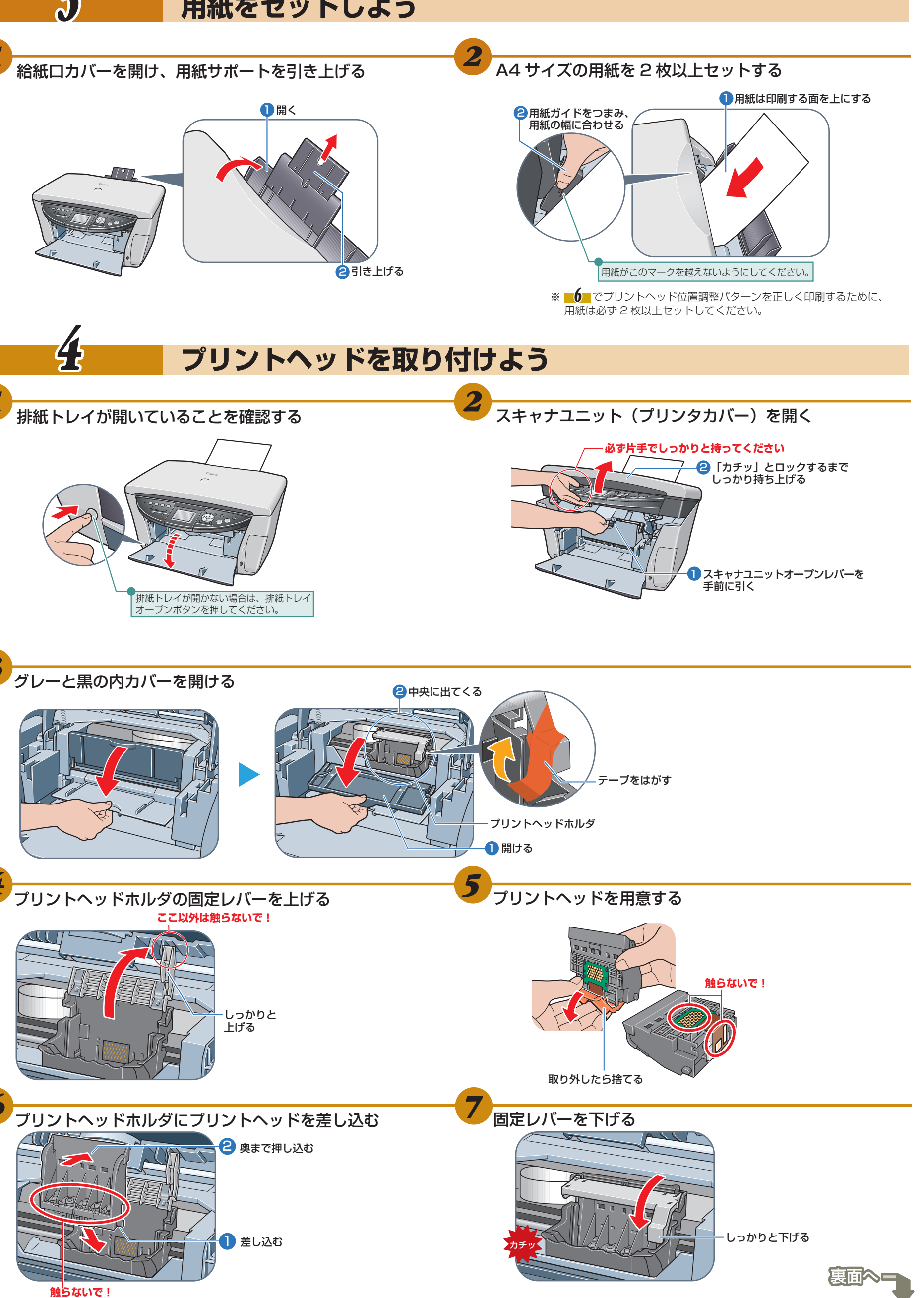

次へー

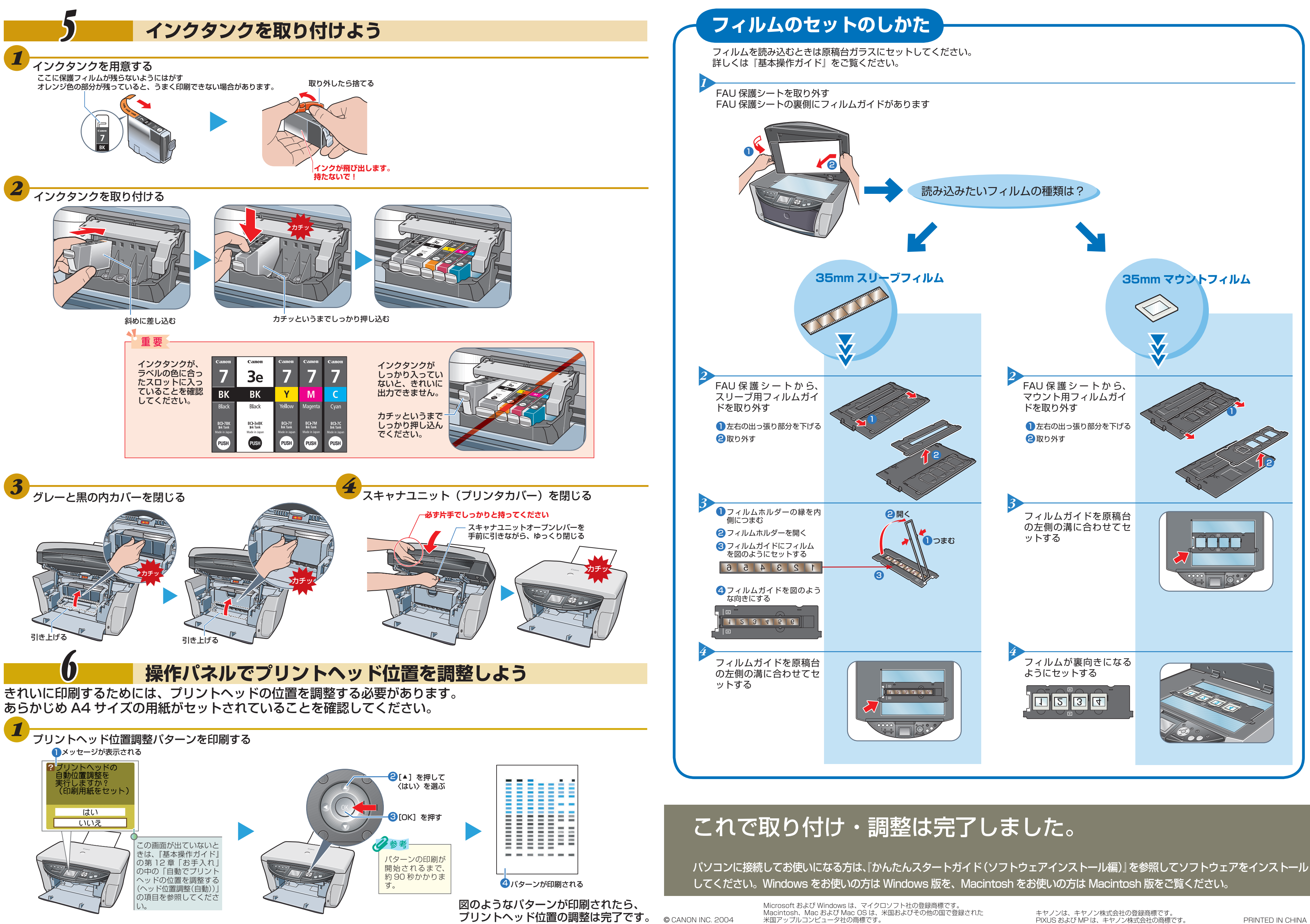

米国アップルコンピュータ社の商標です。

PIXUS および MP は、キヤノン株式会社の商標です。 アRINTED IN CHINA